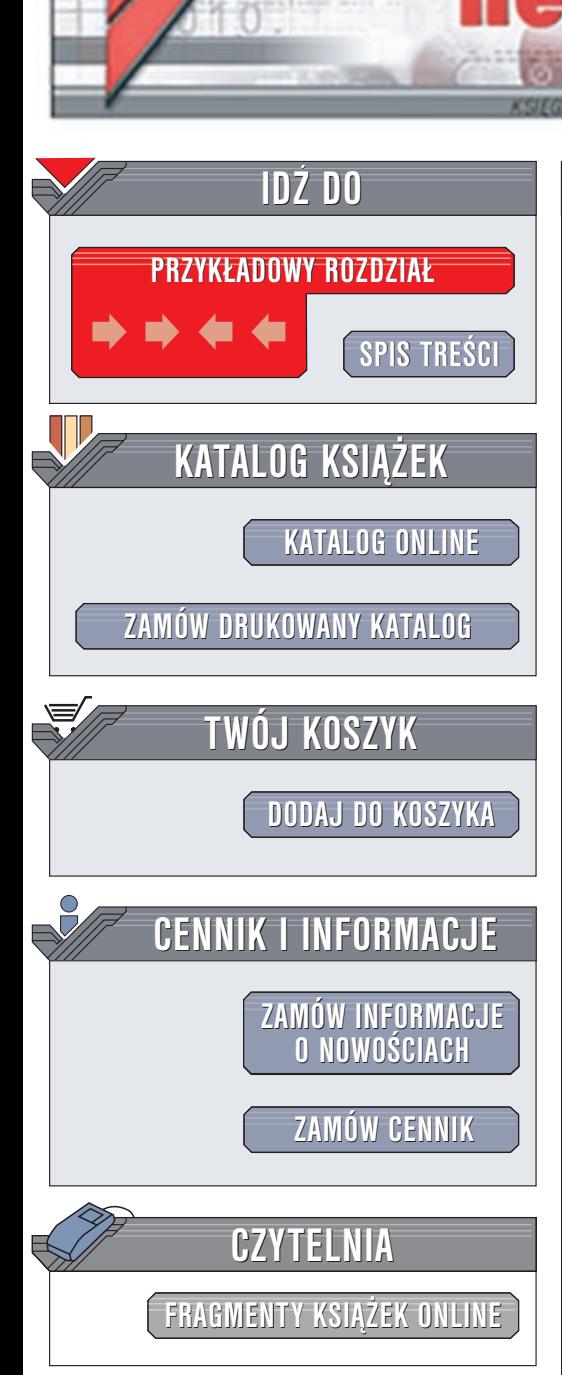

Wydawnictwo Helion ul. Chopina 6 44-100 Gliwice tel. (32)230-98-63 e-mail: [helion@helion.pl](mailto:helion@helion.pl)

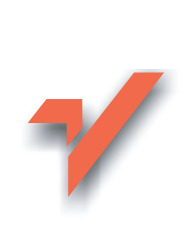

# Aplikacje Direct3D

Autor: Robert Krupiñski ISBN: 83-7197-877-4 Format: B5, stron: 180

lion.pl

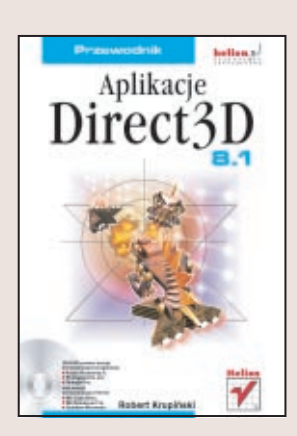

Dzięki Direct3D możesz tworzyć nowoczesne gry, symulacje czy programy multimedialne. Jest on podstawowym standardem programowania grafiki trójwymiarowej w systemach operacyjnych zgodnych z Windows. Akceleracja sprzętowa, oferowana przez większość współczesnych kart graficznych oraz bogaty zbiór narzędzi dostępnych w wersji 8.1 umożliwia programowanie zaskakującej i efektownej grafiki 3D. Direct3D dostarcza programiście gotowych interfejsów, uwalniając go jednocześnie od konieczności zaznajamiania się ze wewnętrznymi funkcjami sprzêtu.

Blisko 100 przykładowych projektów prezentujących wiele praktycznych zastosowań Direct3D wprowadzi Cię w świat programowania grafiki 3D.

W książce omówiono m.in.:

- Podstawy programowania w Direct3D
- Bufory werteksów
- Zarzadzanie złożonymi obiektami (obiekt Mesh)
- Przekształcenia przestrzeni
- Światło i materiał, przeźroczystość
- Operowanie teksturami
- Zarządzanie obiektami leżącymi na jednej płaszczyźnie
- Pisanie kodu niezale¿nego od rodzaju karty graficznej

Autor zakłada, że Czytelnik potrafi posługiwać się pakietem Visual C++ i posiada umiejętność programowania w tym języku, korzysta z klas MFC, a także jest zaznajomiony z pojęciami dotyczącymi grafiki komputerowej. Jeśli spełniasz te warunki i chcesz kreować własne, trójwymiarowe światy na ekranie komputera, z pewnością pomoże Ci w tym ta książka.

# <span id="page-1-0"></span>Spis treści

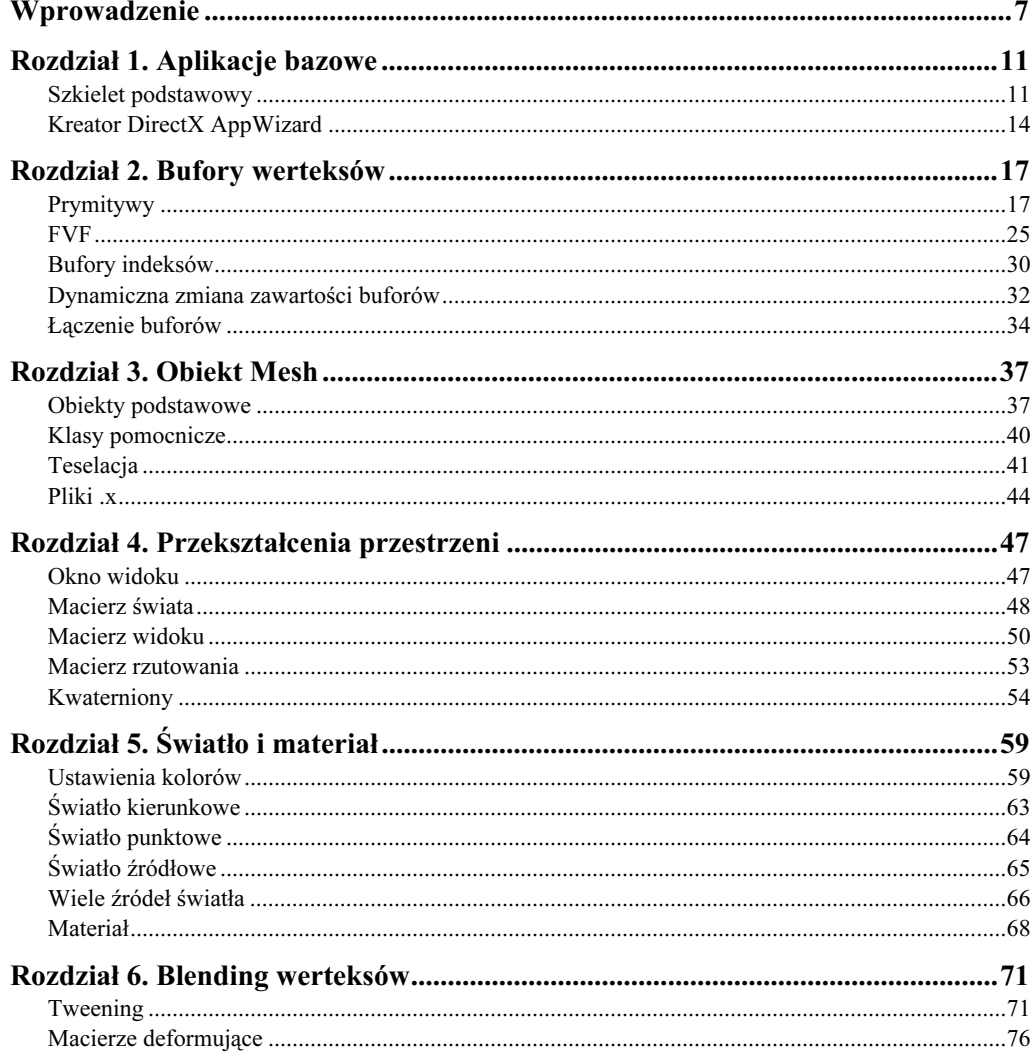

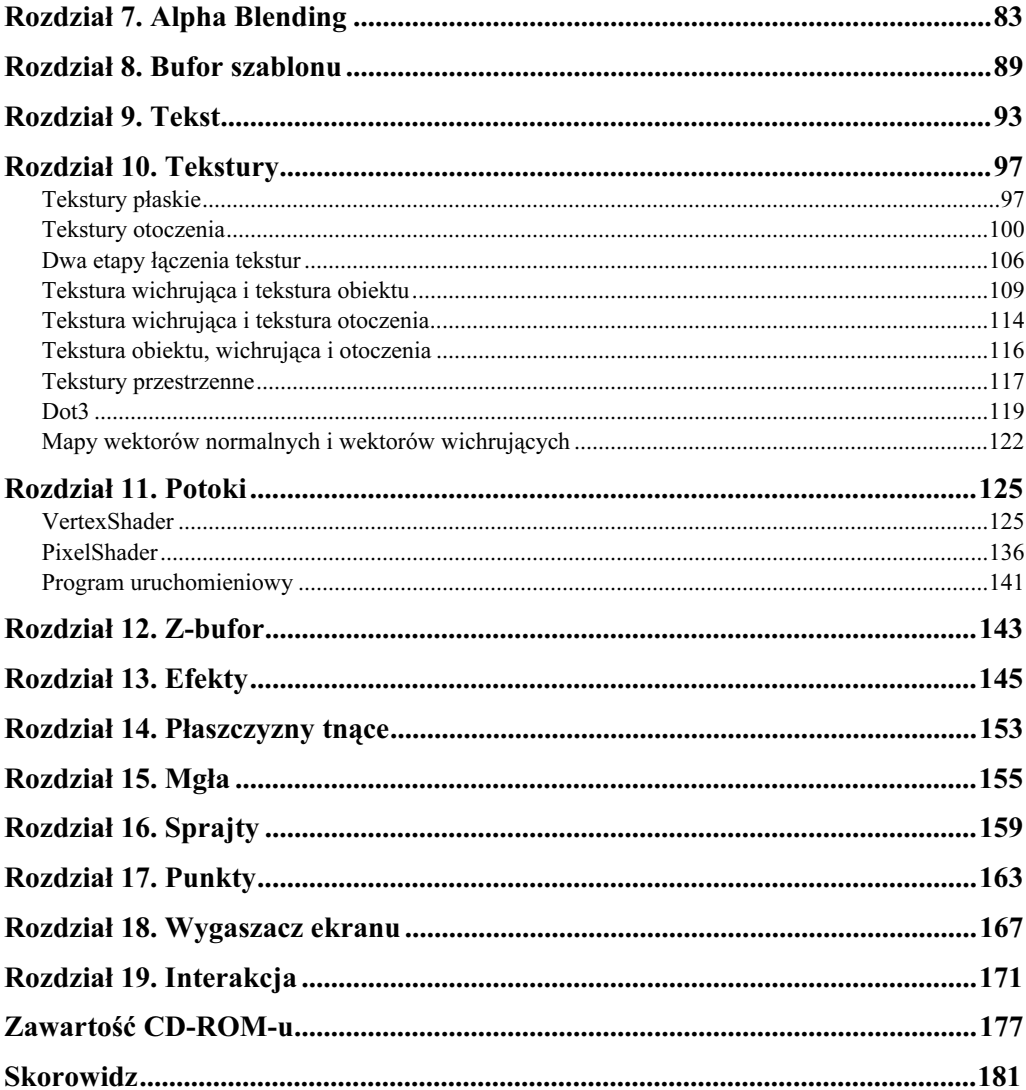

## <span id="page-3-0"></span>Rozdział 10. **Tekstury**

Tekstury zwiększają realizm renderowanych scen, nadają im specyficzny charakter. Jeśli zachowamy ustawienia konfiguracyjne sceny, a zmienimy teksturę, to możemy uzyskać ciekawy efekt, np. sceneria zmieni się z polarnej w pustynną. Dynamiczne zmienianie tekstur, różne sposoby ich łączenia, wyświetlanie kolejnych klatek tekstur na powierzchni obiektów, a nawet zaburzania współrzędnych tekstur — to zabiegi, które pozwalają wprowadzać coraz to nowe rozwiązania, efekty.

W przykładach przedstawimy różne rodzaje tekstur obsługiwanych przez DirectX oraz sposób ich stosowania.

## Tekstury płaskie

Definicje struktur FVF dla obiektów zawierających teksturę zostały omówione w rozdziale "Bufory werteksów" na przykładzie projektu z katalogu *\Primitives\FVFPositionTexCoord.* Teraz pokażemy, w jaki sposób przygotować teksturę do wyświetlenia.

W deklaracji klasy CMyApp podajemy wskaźnik do interfejsu obsługującego teksturę:

```
private:
LPDIRECT3DTEXTURE8 m_pTexture;
```
W konstruktorze inicjalizujemy to pole wartością NULL. Teksturę można załadować z pliku na kilka sposobów. My przedstawimy dwa z nich:

```
if( FAILED( D3DXCreateTextureFromFile(m_pd3dDevice, "tex.bmp",&m_pTexture) ) )
return E_FAIL;
```

```
if( FAILED( D3DUtil_CreateTexture(m_pd3dDevice, , "tex.bmp",&m_pTexture) ) )
return E_FAIL;
```
W slocie 0 ustawiamy teksturę jako aktywną, wykorzystywaną do renderingu:

m\_pd3dDevice->SetTexture( 0,m\_pTexture);

Obiekty, które posiadają współrzędne u i v, będą wykorzystywały tę teksturę. Na koniec należy pamiętać o zwolnieniu zasobów tekstury:

SAFE\_RELEASE(m\_pTexture);

Kolejnym krokiem będzie dynamiczna zmiana współrzędnych u i v tekstury. Projekt z katalogu \Texture\TexRotate (rysunki 10.1a i 10.1b) implementuje obrót współrzędnych tekstury wokół osi Z:

D3DXMATRIX mat: D3DXMatrixRotationZ(&mat,sinf(m\_fTime));

Rysunek 10.1a.

Obrót współrzędnych tekstury wokół osi Z

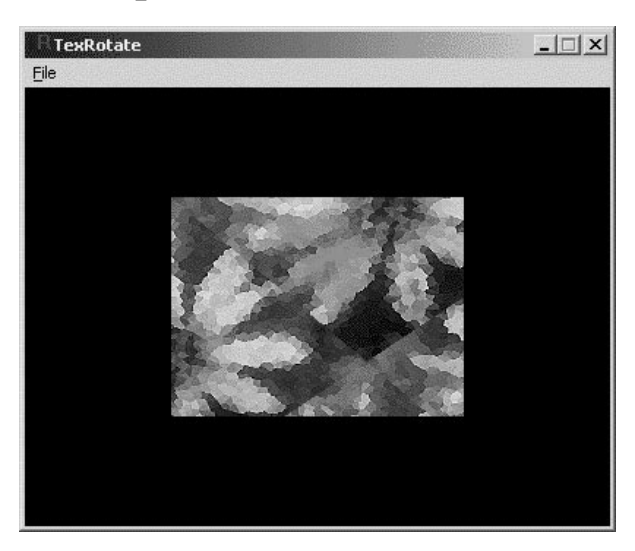

Rysunek 10.1b. Obrót współrzędnych tekstury wokół osi Z

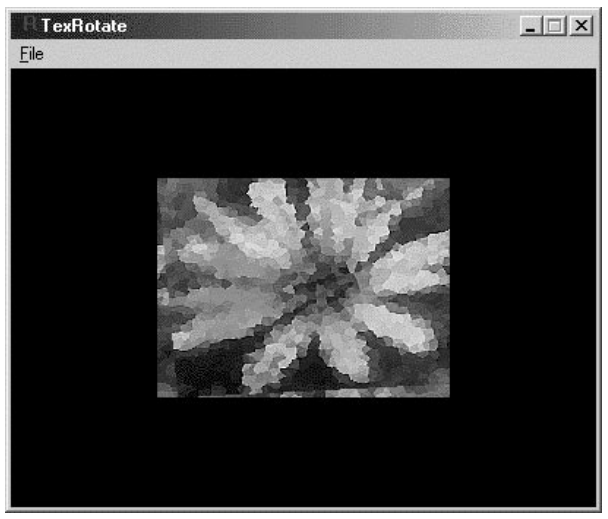

Macierz obrotu wokół osi Z jest umieszczana w zmiennej mat.

Macierz obrotów wykorzystujemy do zmiany współrzędnych tekstury. W metodzie Frame-Move blokujemy bufory werteksów i uaktualniamy pozycje  $u$  i  $v$  tekstury:

D3DXVECTOR2 v; DEFVERTEX\* pVertices;

```
if(SUCCEEDED( m_pVB->Lock( 0, 4*sizeof(DEFVERTEX), (BYTE**)&pVertices, 0 ) ) )
:
pVertices[0].uv=*D3DXVec2TransformCoord(&v,&m_v0,&mat);
pVertices[1].uv=*D3DXVec2TransformCoord(&v,&m_v1,&mat);
pVertices[2].uv=*D3DXVec2TransformCoord(&v,&m_v2,&mat);
pVertices[3].uv=*D3DXVec2TransformCoord(&v,&m_v3,&mat);
?
m pVB->Unlock();
```
Funkcja D3DXVec2TransformCoord przekształca wektor dwuelementowy, określony w drugim argumencie, przez macierz mat.

W przykładzie z katalogu \Texture\TexTranslate wykorzystaliśmy inną macierz przekształcenia współrzędnych. Jest to macierz translacji:

D3DXMatrixTranslation(&mat,1.3f\*sinf(0.78f\*m\_fTime), 2.3f\*cosf(1.3f\*m\_fTime),0.0f);

Rysunki 10.2a i 10.2b przedstawiają teksturę przemieszczaną na powierzchni obiektu.

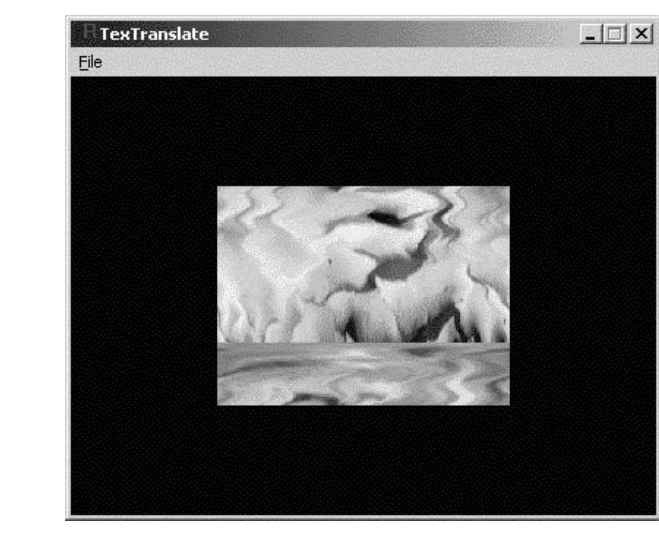

W projekcie \Texture\TexAnim wykorzystaliśmy sekwencyjną zmianę tekstury. Kolejna tekstura jest wyświetlana z częstością trzydziestu klatek na sekundę, co sprawia wrażenie animacji tekstury na powierzchni obiektu. Dodatkowo tekstura jest przemieszczana. Definiujemy tablicę tekstur:

```
private:
LPDIRECT3DTEXTURE8 m_pTextures[NUM_TEXTURES];
```
W tablicy tej będą przechowywane kolejne klatki tekstury. Inicjalizujemy wartością wszystkie tekstury:

```
for(int i=0;i<NUM_TEXTURES;i++)
m_pTextures[i]=NULL;
```
Rysunek 10.2a. Przemieszczanie tekstury na powierzchni

obiektu

Rysunek 10.2b. Przemieszczanie tekstury na powierzchni obiektu

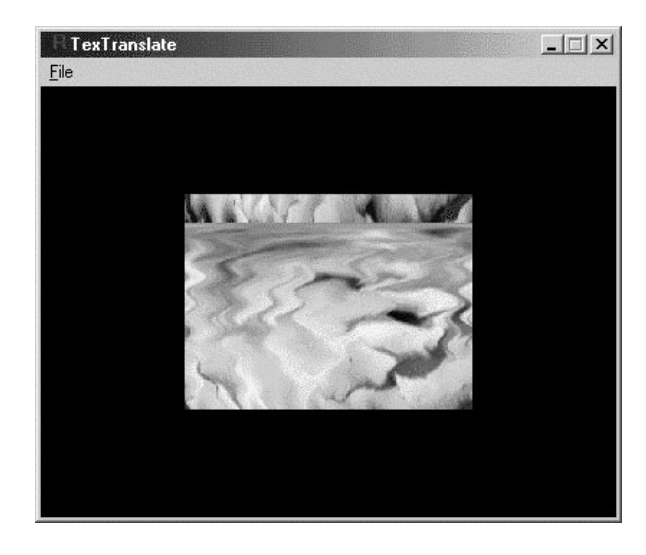

Pamiętamy o zwolnieniu zasobów zajmowanych przez tekstury:

for(int i=0;i<NUM\_TEXTURES;i++) SAFE\_RELEASE( m\_pTextures[i] );

#### Ładujemy wszystkie tekstury z plików do tablicy:

if( FAILED( D3DXCreateTextureFromFile( m\_pd3dDevice, "tex0.bmp", &m\_pTextures[0] ) ) ) return E\_FAIL;

%%%%%%%%%%%%%%%

if( FAILED( D3DXCreateTextureFromFile( m\_pd3dDevice, "tex9.bmp", &m\_pTextures[9] ) ) ) return E\_FAIL;

Zanim rozpoczniemy renderowanie, wybieramy teksturę, która ma być wykorzystana i umieszczamy ją w slocie 0:

m\_pd3dDevice->SetTexture( 0, m\_pTextures[m\_nActiveTexture] );

Rysunek 10.3a przedstawia sekwencję animacji, którą uzyskaliśmy. Rysunek 10.3b pokazuje pierwszą bitmapę, a rysunek 10.3c — piątą z sekwencji dziesięciu klatek.

W analizowanych przykładach tekstury zostały umieszczone na czworokątach, lecz nic nie stoi na przeszkodzie, by animować tekstury na powierzchni złożonych obiektów trójwymiarowych.

## Tekstury otoczenia

Współrzędne tekstury mogą być wygenerowane automatycznie, nie jest konieczne podawanie ich wartości w strukturach werteksów. Powstaje wtedy efekt odbijania się tekstury na obiekcie, nazywany mapowaniem otoczenia (Environment Mapping).

W podanych przykładach pokażemy sposób wykorzystania mapowania.

Rysunek 10.3a. Wynik wyświetlania sekwencji tekstur na powierzchni obiektu

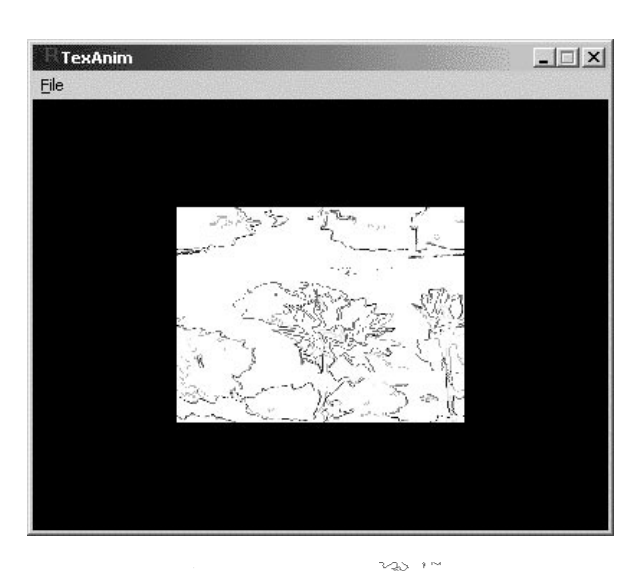

Rysunek 10.3b. Pierwsza klatka animowanej tekstury

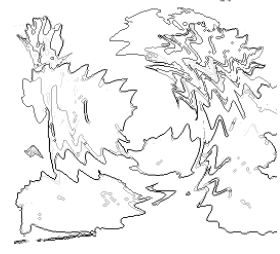

Rysunek 10.3c. Piąta klatka animowanej tekstury

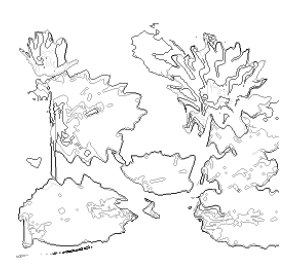

Przykład (z katalogu \Texture\EnvMapping1) mapowania otoczenia został przedstawiony na rysunku 10.4a. Teksturę otoczenia pokazuje rysunek 10.4b.

Aby otrzymać taki efekt, należy wprowadzić w kodzie:

```
m_pd3dDevice->SetTextureStageState( 0, D3DTSS_TEXTURETRANSFORMFLAGS, D3DTTFF_COUNT2 );
m_pd3dDevice->SetTextureStageState( 0, D3DTSS_TEXCOORDINDEX,
D3DTSS_TCI_CAMERASPACENORMAL );
```
Flaga D3DTSS TEXCOORDINDEX informuje urządzenie o sposobie generowania współrzędnych tekstury (wybrane D3DTSS\_TCI\_CAMERASPACENORMAL), zaś flaga D3DTSS\_TEXTURE -TRANSFORMFLAGS informuje o liczbie współrzędnych tekstury, przekazywanych do urządzenia renderującego. W tym przypadku są to dwie współrzędne  $u$  i  $v$  (D3DTTFF COUNT2). Ustawienia te wykonano dla poziomu 0 (pierwszy argument powyższych funkcji). Dodatkowo ustawiamy macierz przekształcenia współrzędnych tekstury:

#### Rysunek 10.4a.

Tekstura powstała w wyniku mapowania otoczenia (generowanie współrzędnych tekstury — flaga D3DTSS\_TCI\_ CAMERASPACENORMAL). Do urządzenia przekazywane są dwie współrzędne tekstury

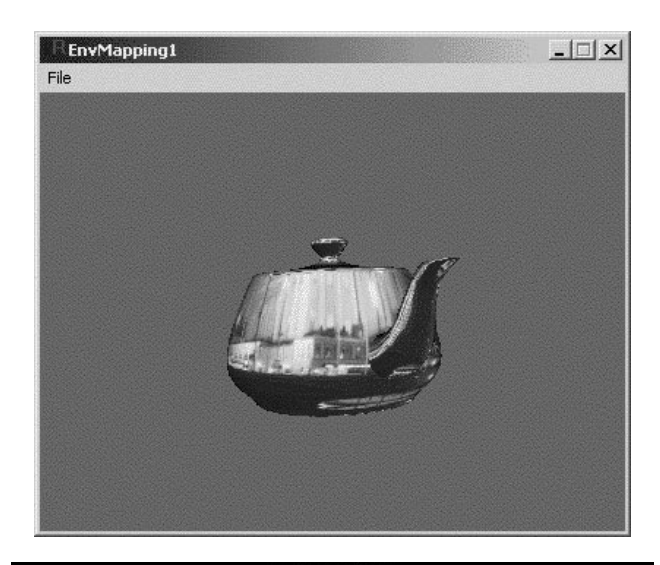

Rysunek 10.4b. Tekstura otoczenia

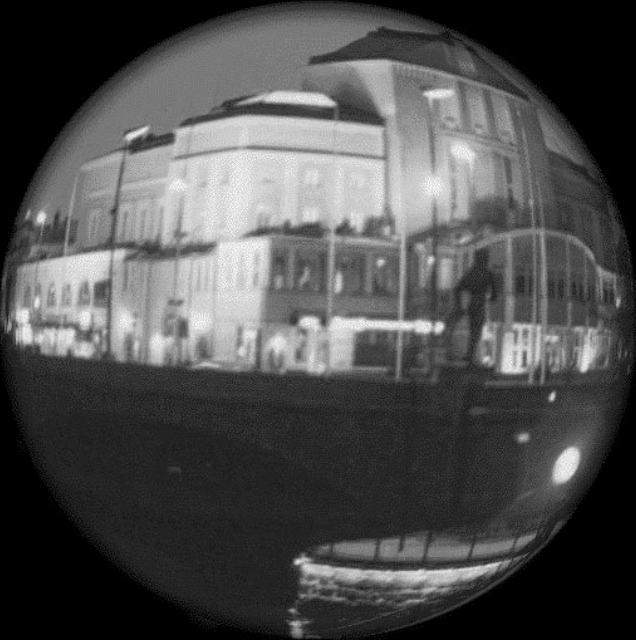

D3DXMATRIX mat;  $mat.$   $11 = 0.5f$ ;  $mat.$   $12 = 0.0f$ ;  $mat.$   $13 = 0.0f$ ;  $mat.$   $14 = 0.0f$ ;  $\text{mat.}_21 = 0.0 \text{f}$ ;  $\text{mat.}_22 = -0.5 \text{f}$ ;  $\text{mat.}_23 = 0.0 \text{f}$ ;  $\text{mat.}_24 = 0.0 \text{f}$ ;  $mat.$   $31 = 0.0f$ ;  $mat.$   $32 = 0.0f$ ;  $mat.$   $33 = 1.0f$ ;  $mat.$   $34 = 0.0f$ ;  $\text{mat. } 41 = 0.5 \text{f}$ ;  $\text{mat. } 42 = 0.5 \text{f}$ ;  $\text{mat. } 43 = 0.0 \text{f}$ ;  $\text{mat. } 44 = 1.0 \text{f}$ ; m\_pd3dDevice->SetTransform( D3DTS\_TEXTURE0, &mat );

Zmieniając dynamicznie wartości tej macierzy, można także uzyskać efekt przemieszczania się tekstury na powierzchni obiektu (np. odbijanie się otoczenia w szybie poruszającego się samochodu). Flaga D3DTS TEXTURE0 oznacza, że ustawiana jest macierz przekształcająca teksturę dla poziomu 0.

Do urządzenia można przekazać trzy współrzędne, wartość dwóch pierwszych zostanie obliczona przez podzielenie ich przez wartość trzeciej współrzędnej. W efekcie końcowym uzyskamy tylko dwie współrzędne do pobierania koloru z tekstury dwuwymiarowej. W tym przypadku ustawienia wyglądają tak:

m\_pd3dDevice->SetTextureStageState( 0, D3DTSS\_TEXTURETRANSFORMFLAGS, D3DTTFF\_COUNT3 |D3DTTFF PROJECTED);

Jest to jedyna różnica w porównaniu do poprzedniego projektu. Efekt tego typu mapowania przedstawia rysunek 10.5a (projekt z katalogu \Texture\EnvMapping1p). Na rysunku 10.5b przedstawiono teksturę otoczenia. Mapowanie, w którym zastosowano flagi D3DTTFF\_PROJECTED, pomaga wyeliminować błędy, jakie powstają na powierzchni obiektów w kierunku osi Z (tekstura nie jest nałożona, lecz rozciągnięta).

#### Rysunek 10.5a.

Mapowanie tekstury otoczenia na obiekt (generowanie współrzędnych tekstury — flaga D3DTSS\_TCI\_ CAMERASPACENORMAL). Do urządzenia przekazywane są trzy współrzędne tekstury

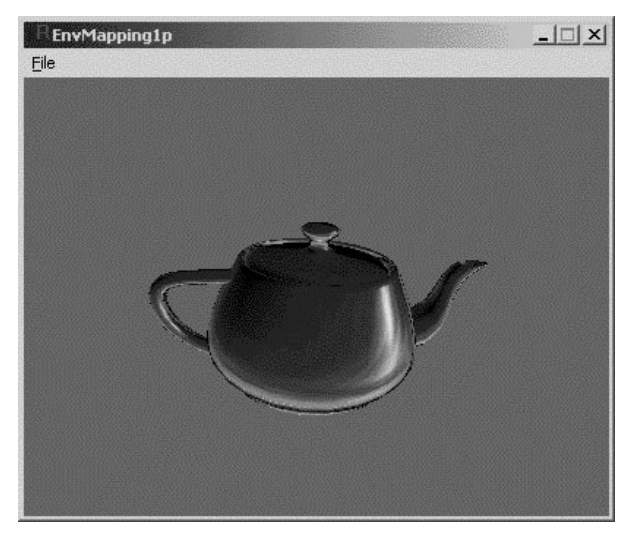

Rysunek 10.5b. Tekstura otoczenia

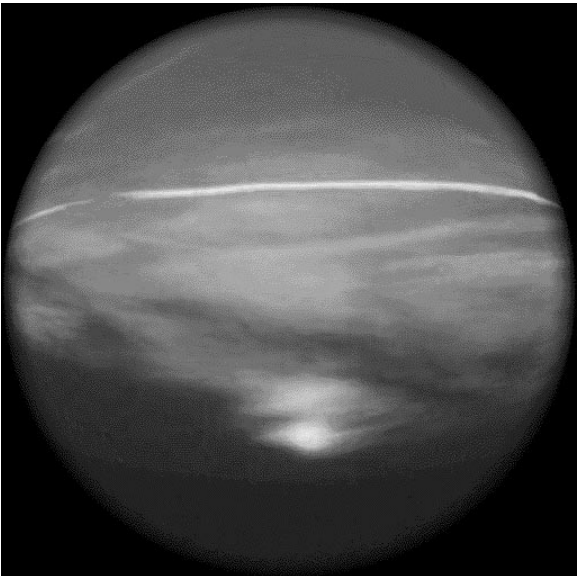

Jeśli zastosujemy flagę D3DTSS\_TCI\_CAMERASPACEPOSITION, to otrzymamy inny tryb generowania współrzędnych tekstury. Ustawiamy wtedy:

m\_pd3dDevice->SetTextureStageState( 0, D3DTSS\_TEXTURETRANSFORMFLAGS, D3DTTFF\_COUNT2 ); m\_pd3dDevice->SetTextureStageState( 0, D3DTSS\_TEXCOORDINDEX, D3DTSS TCI CAMERASPACEPOSITION );

W tym przypadku będą również wykorzystane tylko dwie współrzędne tekstury. Wynik mapowania oraz teksturę otoczenia przedstawiają kolejno rysunek 10.6a i b (projekt z katalogu  $\text{Texture}\text{/}\text{EnvMapping2}$ .

#### Rysunek 10.6a.

Mapowanie tekstury otoczenia na obiekt (generowanie współrzędnych tekstury — flaga D3DTSS\_TCI\_ CAMERASPACEPOSITION). Do urządzenia przekazywane są dwie współrzędne tekstury

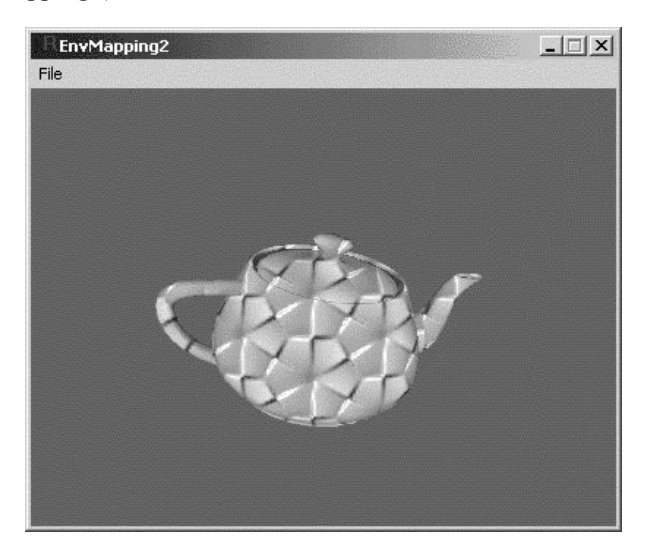

Rysunek 10.6a. Tekstura otoczenia

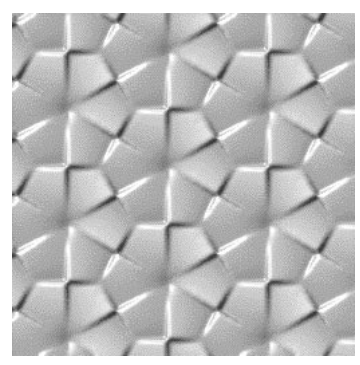

Ten sam zabieg mapowania, ale dla flagi D3DTTFF PROJECTED przedstawia rysunek 10.7 (projekt z katalogu \Texture\EnvMapping2p).

Tryb generowania współrzędnych tekstury D3DTSS TCI CAMERASPACEREFLECTIONVECTOR stosujemy w przypadku tekstur typu sześciennego. Ustawienia są wtedy następujące:

```
m_pd3dDevice->SetTextureStageState( 0, D3DTSS_TEXTURETRANSFORMFLAGS, D3DTTFF_COUNT3 );
m_pd3dDevice->SetTextureStageState( 0, D3DTSS_TEXCOORDINDEX, D3DTSS_TCI_
CAMERASPACEREFLECTIONVECTOR );
```
Rysunek 10.7. Mapowanie tekstury otoczenia na obiekt (generowanie współrzędnych tekstury — flaga D3DTSS\_TCI\_ CAMERASPACEPOSITION). Do urządzenia przekazywane są trzy współrzędne tekstury

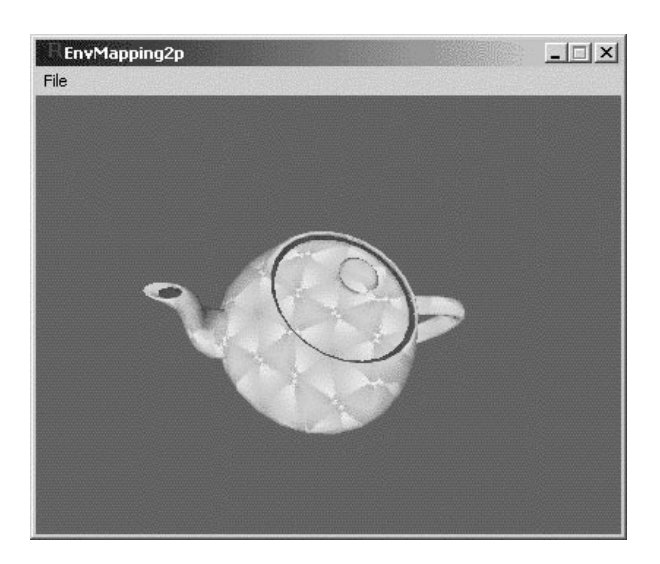

W tym przypadku generowane są trzy współrzędne, które są przekazywane do urządzenia w celu indeksowania tekstury. Sposób generowania wektora odbicia, który właśnie służy do indeksowanie tekstury, może być modyfikowany za pomocą flagi D3DRS\_LOCALVIEWER, która przyjmuje wartości typu  .

Projekt (*\Texture\EnvMapCube*) przedstawia zastosowanie mapowania sześciennego. Tekstura ma postać sześcianu, na którego każdą ścianę można nałożyć inną płaską teksturę otoczenia.

Definiujemy teksturę sześcienną:

```
private:
LPDIRECT3DCUBETEXTURE8 m_pTextureCube;
```
Inicjalizujemy ją wartością NULL w konstruktorze:

```
m_pTextureCube=NULL;
```
Ładujemy z pliku .dds przygotowaną wcześniej teksturę sześcienną:

```
if( FAILED( D3DXCreateCubeTextureFromFile(m_pd3dDevice, "tex.dds", &m_pTextureCube) ) )
return E_FAIL;
```
Tekstura została tak przygotowana, aby każda ściana była innego koloru. Efekt nałożenia jej na obiekt jest więc widoczny (rysunek 10.8).

Tekstury .dds można wykonać w programie DxTex.exe z pakietu SDK 8.1. Ustawiamy tę teksturę jako aktywną w slocie 0:

```
!!"*+,-
	-#-
&(
```
I dopiero teraz można wykonać rendering obiektu. Na koniec należy zwolnić zasoby tekstury.

SAFE\_RELEASE(m\_pTextureCube);

Rysunek 10.8. Mapowanie tekstury otoczenia na obiekt (generowanie współrzędnych tekstury — flaga D3DTSS\_TCI\_ CAMERASPACERE-FLECTIONVECTOR). Do urządzenia przekazywane są trzy współrzędne tekstury

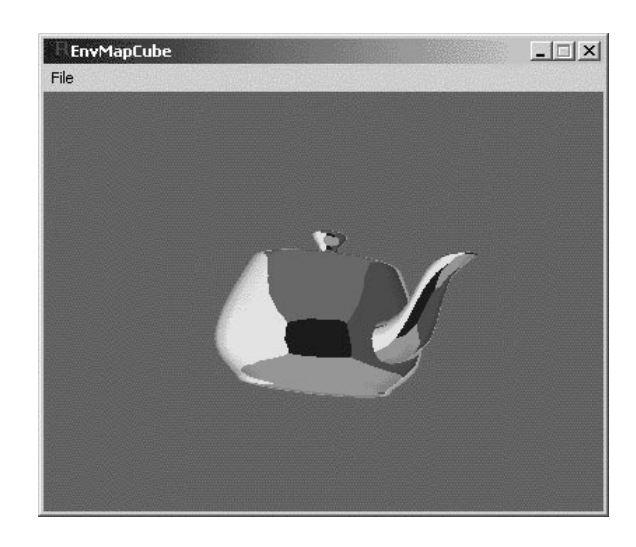

Przed rozpoczęciem działania aplikacja musi się upewnić, czy urządzenie obsługuje ten rodzaj tekstur:

```
if( 0 == ( pCaps->TextureCaps & D3DPTEXTURECAPS_CUBEMAP ) )
return E_FAIL;
```
W bardziej skomplikowanym przykładzie można na teksturę otoczenia renderować obiekty zdefiniowanej sceny, a następnie wykorzystać tak przygotowaną teksturę do rysowania obiektów zapisywanych w buforze obrazu. Otrzymamy efekt wzajemnego odbijania się obiektów na swoich powierzchniach.

## Dwa etapy łączenia tekstur

Jeden werteks może posiadać informacje o współrzędnych dla ośmiu tekstur. W tym podrozdziale przedstawimy sposób łączenia tekstur w dwóch etapach (dla dwóch tekstur). Każdy werteks będzie zawierał współrzędne dla dwóch tekstur uv i uv1:

```
struct DEFVERTEX
:
FLOAT x, y, z;
   D3DXVECTOR2 uv:
   D3DXVECTOR2 uv1:
\} :
```
Definicja FVF dla takiej struktury przybiera postać:

```
#define D3DFVF DEFVERTEX (D3DFVF XYZ|D3DFVF TEX2|D3DFVF TEXCOORDSIZE2(0)| D3DFVF
TEXCOORDSIZE2(\overline{1}))
```
Makro D3DFVF\_TEXCOORDSIZE2(x) oznacza, że tekstura o indeksie x ma dwa parametry  $u$  i v.

Tekstury ładujemy z plików i ustawiamy w odpowiednich slotach 0 i 1:

```
m_pd3dDevice->SetTexture( 0, m_pTextures[m_nActiveTexture] );
m_pd3dDevice->SetTexture( 1, m_pTexture);
```
Tekstura w slocie zerowym będzie się zmieniała, dlatego wybieramy z tablicy jedną z tekstur (będą wyświetlane sekwencyjnie — animacja). Teraz wprowadzamy informacje na temat tego, co będzie się działo z teksturą w danym slocie. Dla etapu 0:

```
m_pd3dDevice->SetTextureStageState( 0, D3DTSS_TEXCOORDINDEX, 0 );
m_pd3dDevice->SetTextureStageState( 0, D3DTSS_COLORARG1, D3DTA_TEXTURE );
m_pd3dDevice->SetTextureStageState( 0, D3DTSS_COLOROP,  D3DTOP_SELECTARG1);
m_pd3dDevice->SetTextureStageState( 0, D3DTSS_COLORARG2, D3DTA_DIFFUSE);
m_pd3dDevice->SetTextureStageState( 0, D3DTSS_ALPHAOP,  D3DTOP_DISABLE);
```
Flaga D3DTSS\_TEXCOORDINDEX ustawia indeks informujący, które współrzędne tekstury są przeznaczone dla tej tekstury w strukturze werteksa (indeks 0 to uv). Flaga D3DTSS\_COLOROP oznacza rodzaj operacji dla kolorów rgb, a flaga D3DTSS\_ALPHAOP — operację dla kanału alfa. Flagi D3DTSS\_COLORARG1 i D3DTSS\_COLORARG2 oznaczają odpowiednio argumenty dla określonej operacji rgb. Operacja D3DT0P\_SELECTARG1 to wybór argumentu pierwszego D3DTA\_TEXTURE, który oznacza teksturę. Argument drugi D3DTA\_DIFFUSE, oznaczający kolor, jest ignorowany. Dla kanału alfa operacja jest wyłączona D3DT0P DISABLE. Wynikowe wartości są przekazywane do kolejnego slotu.

W drugim etapie jako pierwszy argument wybieramy teksturę ze slotu 1 (D3DTA\_TEXTURE) oraz jako drugi argument wynik poprzedniej operacji (D3DTA\_CURRENT) ze slotu 0:

```
D3DTEXTUREOP m eTexOp:
m_eTexOp=D3DTOP_MODULATE;
%%%%%%%%%%%%%
m_pd3dDevice->SetTextureStageState( 1, D3DTSS_TEXCOORDINDEX, 1 );
m_pd3dDevice->SetTextureStageState( 1, D3DTSS_COLORARG1, D3DTA_TEXTURE );
m_pd3dDevice->SetTextureStageState( 1, D3DTSS_COLOROP,  m_eTexOp);
m_pd3dDevice->SetTextureStageState( 1, D3DTSS_COLORARG2, D3DTA_CURRENT );
m_pd3dDevice->SetTextureStageState( 1, D3DTSS_ALPHAOP,  D3DTOP_DISABLE);
```
Parametr wyliczeniowy m eTex0p jest jedną z dostępnych operacji łączenia tekstur:

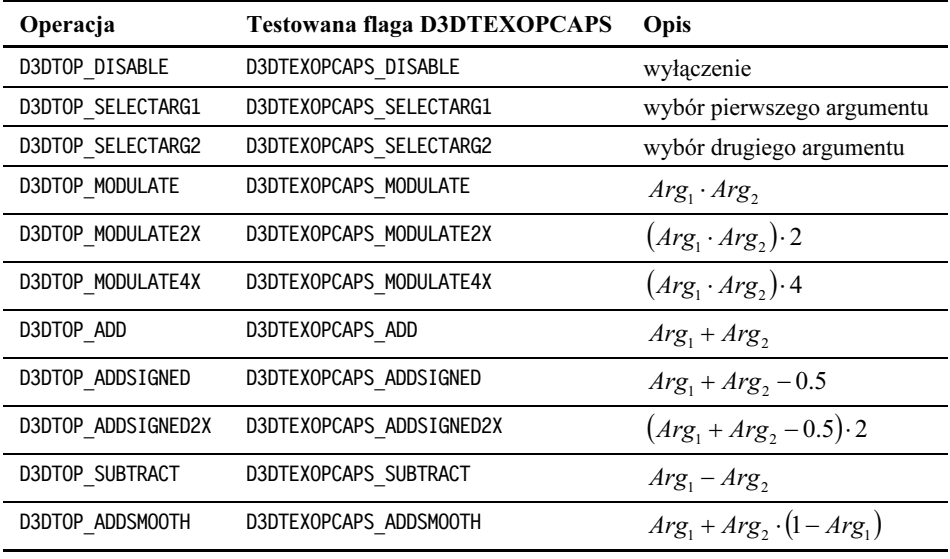

Typ wyliczeniowy D3DTEXTUREOP obejmuje znacznie większą liczbę operacji. W tabeli zostały podane tylko te, które zostały wykorzystane w opisywanej implementacji.

W trzecim etapie nie będziemy wykonywali żadnych operacji, więc wywołujemy funkcje:

```
m_pd3dDevice->SetTextureStageState(                       2, D3DTSS_COLOROP,  D3DTOP_
                                                                          D3DTOP DISABLE ):
m_pd3dDevice->SetTextureStageState( 2, D3DTSS_ALPHAOP,                     D3DTOP_
                                                                          D3DTOP\overline{D}ISABLE ):
```
Sprawdzamy, czy urządzenie wykonuje określoną operację:

```
if(m_d3dCaps.lextureOpCaps&D3DIEXOPCAPS_MODULAIE2X)
    pB4->EnableWindow(TRUE);
else
    pB4->EnableWindow(FALSE);
```
Należy także sprawdzić, czy są dostępne dwa sloty:

```
if(pCaps->MaxTextureBlendStages<2)
bCapsAcceptable=FALSE;
```
Przykład z katalogu  $\text{Texture}$  $\text{TextOne}$  to aplikacja MFC, która pozwala przetestować wybrane sposoby łączenia tekstur (rysunek 10.9a). Rysunek 10.9b pokazuje pierwszą teksturę z sekwencji dziesięciu tekstur, a rysunek 10.9c — piątą.

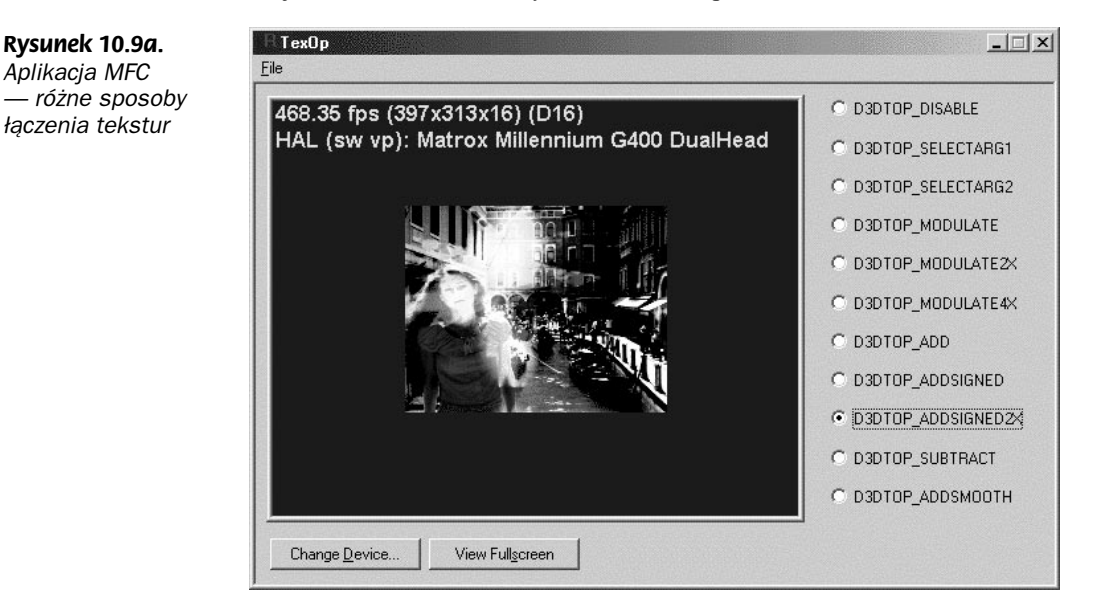

Rysunek 10.9b. Pierwsza klatka animowanej tekstury

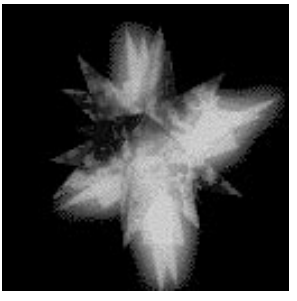

Rysunek 10.9c. Piąta klatka animowanej tekstury

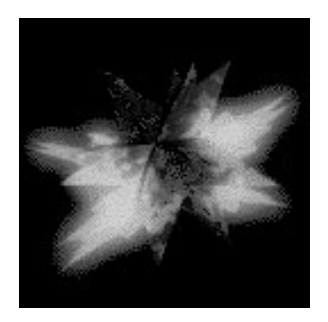

Różne tekstury można wykorzystać do symulowania oświetlania obiektów światłem monochromatycznym lub wielobarwnym.

## Tekstura wichrująca i tekstura obiektu

W tym podrozdziale przedstawimy zastosowanie tekstury wichrującej w slocie 0 oraz tekstury obiektu w slocie 1. Tekstura wichrująca (Bump Texture) imituje nierówności powierzchni obiektów. W zależności od formatu tekstura wichrująca może nie tylko modyfikować współrzędne tekstury obiektu, ale i regulować jasność pikseli.

Przykład z katalogu \Texture\TexBumpTranslate pokazuje, jak oddziałuje tekstura wichrująca na teksturę obiektu (rysunek 10.10a). Dla porównania tekstura obiektu została przedstawiona na rysunku 10.10b. Na statycznych obrazach widać wyraźnie efekt, kiedy obserwuje się wieżę i dach (na lewo od wieży). Podczas dynamicznego działania programu jest to łatwiejsze do zauważenia.

Rysunek 10.10a. Tekstura obiektu modyfikowana przez teksturę wichrującą

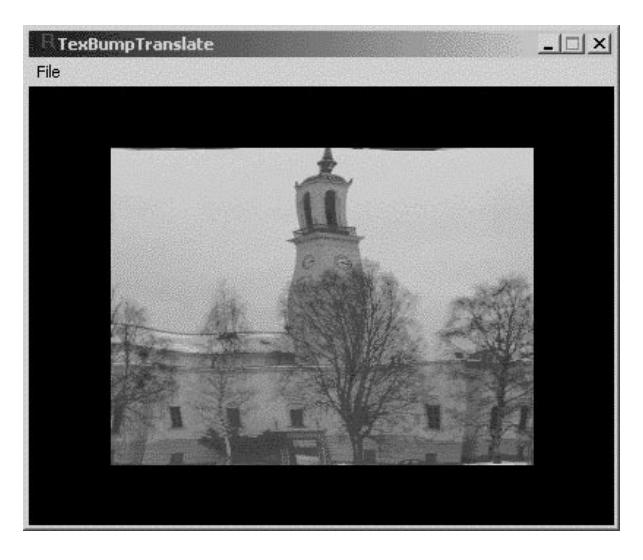

Tekstura wichrująca jest przemieszczana w poziomie, co daje efekt falowania powierzchni obiektu. Oto operacje, które należy wykonać, jeśli chcemy zastosować teksturę wichrującą.

Rysunek 10.10b.

Tekstura obiektu

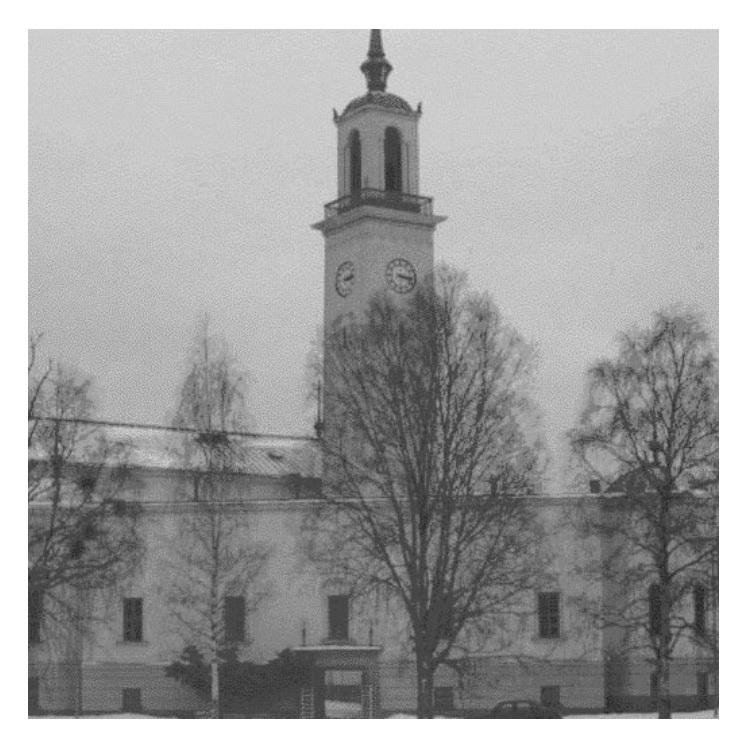

Najpierw sprawdzamy, czy urządzenie obsługuje BumpMapping za pomocą flagi D3DTEXOPCAPS\_BUMPENVMAP oraz czy obsługuje określony format tekstury wichrującej D3DFMT\_V8U8:

```
if(!( pCaps->lextureOpCaps & D3DIEXOPCAPS_BUMPENVMAP ))
return Ł_ŀAIL;
if(FAILED( m_pD3D->CheckDeviceFormat( pCaps->AdapterOrdinal,
pCaps->DeviceType, Format,0, D3DRTYPE_TEXTURE,D3DFMT_V8U8 ) ) )
return Ł_ŀAIL;
```
Ładujemy teksturę obiektu i umieszczamy ją w slocie 1. Załadowana tekstura wichrująca jest przekształcana, zapisywana w formacie V8U8 i umieszczana w slocie 0:

if( FAILED( D3DXCreatelextureFromFile(m\_pd3dDevice, "tex.bmp", &m\_plexture))) return Ł\_ŀAIL;

m\_pd3dDevice->SetIexture( 1,m\_pIexture);

if( FAILED( LoadBumplextureFromFile("tex1.bmp",&m\_plextureBump))) return Ł\_ŀAIL;

- 
<- "#

Tak wygląda kod funkcji, za pomocą której zamienia się format bitmapy z A8R8G8B8 na V8U8:

```
HRESULT CMyApp::LoadBumpTextureFromFile(TCHAR* strTexture,LPDIRECT3DTEXTURE8* ppTexture)
\{LPDIRECT3DTEXTURE8 pTexture;
if( FAILED( D3DXCreateTextureFromFile(m_pd3dDevice, strTexture, &pTexture) ) )
\sim \simSAFE_RELEASE(pTexture);
return E_FAIL;
      \}D3DSURFACE_DESC pDesc;
	%3!E/&
<(&
"""
      \{SAFE_RELEASE(pTexture);
return E_FAIL;
and the second property of the second property of the second property in the second property in the second property in the second property in the second property in the second property in the second property in the second 
if( FAILED( m_pd3dDevice->CreateTexture( pDesc.Width, pDesc.Height, 1, 0,
D3DFMI_V8U8, D3DPOOL_MANAGED, pplexture) ) )
\sim \simSAFE_RELEASE(pTexture);
return Ł_ŀAIL;
and the set of the set of the set of the set of the set of the set of the set of the set of the set of the set of the set of the set of the set of the set of the set of the set of the set of the set of the set of the set o
D3DLOCKED_RECI lockrect;
plexture->LockRect( 0, &lockrect, 0, 0 );
DWORD dwSrcPitch = (DWORD)lockrect.Pitch;
BYTE* pSrcBits = (BYTE*)lockrect.pBits;
(*ppTexture)->LockRect( 0, &lockrect, 0, 0 );
DWORD dwDestPitch = (DWORD)lockrect.Pitch;
\texttt{BYl} \texttt{E*} \texttt{pDestBits} = (\texttt{BYl} \texttt{E*}) \texttt{lockrect} . \texttt{pbits};tor( DWORD y=0; y<pDesc.Height; y++ )
\left\{\right.for( DWORD x=0; x<pDesc.Width; x++ )
Contract Contract Street
*(pDestBits+2*x+1)=*(pSrcBits+4*x+1);//v=g
*(pDestBits+2*x)=*(pSrcBits+4*x+2);//u=r
de la provincia de la provincia de la provincia de la provincia de la provincia de la provincia de la provincia<br>Del provincia de la provincia de la provincia de la provincia de la provincia de la provincia de la provincia
pDestBits+=dwDestPitch;
pSrcBits+=dwSrcPitch;
      \left\{ \right\}pTexture->UnlockRect(0);
(*pplexture)->UnlockRect(0);
SAFE_RELEASE(pTexture);
return S_OK;
D
```
Bajty odpowiadające kolorom są umieszczane w pamięci w następującej kolejności: B, G, R, A, B1, G1, R1, A1, B2, G2, R2, A2... Podobnie umieszczane są bajty odpowiadające parametrom wichrującym: dU, dV, dU1, dV1, dU2, dV2...Wartości dU i dV z przedziału 〈−128,127〉 odpowiadają parametrom wichrującym z przedziału od –1 do 1. Parametr dU odnosi się do kierunku X, zaś parametr  $dV$  do kierunku Y. Funkcja GetLevelDesc zwraca w strukturze D3DSURFACE\_DESC parametry tekstury wejściowej. Wykorzystujemy wysokość i szerokość tekstury załadowanej z pliku do utworzenia tekstury o tych samych wymiarach (CreateTexture). Obydwie tekstury blokujemy funkcją LockRect, aby można było przepisać dane. Odpowiednio przepisujemy kolor czerwony do dU i kolor zielony do dV. Po zakończeniu operacji blokady są zwalniane (UnlockRect).

Ustawiamy parametry macierzy 2×2 przekształcającej wartości dU i dV:

```
m_pd3dDevice->SetlextureStageState( 0, D3DISS_BUMPENVMAI00, FLOAItoDW(0.01f));
m_pd3dDevice->SetTextureStageState( 0, D3DTSS_BUMPENVMAT01, FLOATtoDW(0.0f));
m_pd3dDevice->SetlextureStageState( 0, D3DISS_BUMPENVMAI10, FLOAItoDW(0.0f));
m_pd3dDevice->SetlextureStageState( 0, D3DISS_BUMPENVMAI11, FLOAItoDW(0.01f));
```
Nowe współrzędne tekstury obliczane są według wzorów:

 $dV' = dU \cdot M_{01} + dV \cdot M_{11}$  $dU' = dU \cdot M_{00} + dV \cdot M_{10}$ 

gdzie  $M_{00}$ ,  $M_{01}$ ,  $M_{10}$ ,  $M_{11}$  są parametrami ustawionej poprzednio macierzy 2×2.

Stosujemy operacje tekstury wichrującej dla slotu 0:

m\_pd3dDevice->SetIextureStageState( 0, D3DISS\_COLOROP, D3DIOP\_ D3DTOP BUMPENVMAP );

Na koniec można wykonać rendering. Rysunek 10.11 przedstawia teksturę wichrującą zastosowaną w przykładzie.

Rysunek 10.11. Przykładowa tekstura wichrująca (format V8U8)

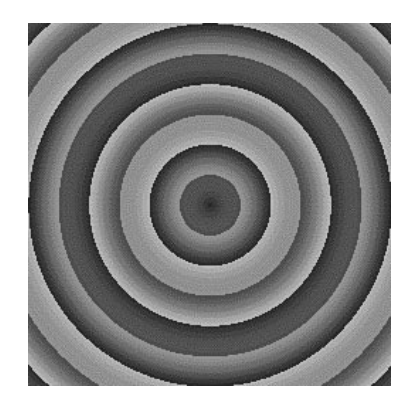

Przykład z katalogu \Texture\TexBumpLTranslate dotyczy sposobu wykorzystania tekstury wichrującej z luminancją o formacie L6V5U5 (rysunek 10.12).

Sprawdzamy, czy urządzenie obsługuje BumpMapping z luminancją (flaga D3DTOP\_ BUMPENVMAPLUMINANCE) oraz czy obsługuje określony format tekstury wichrującej D3DFMT L6V5U5:

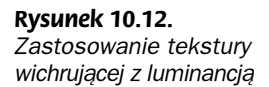

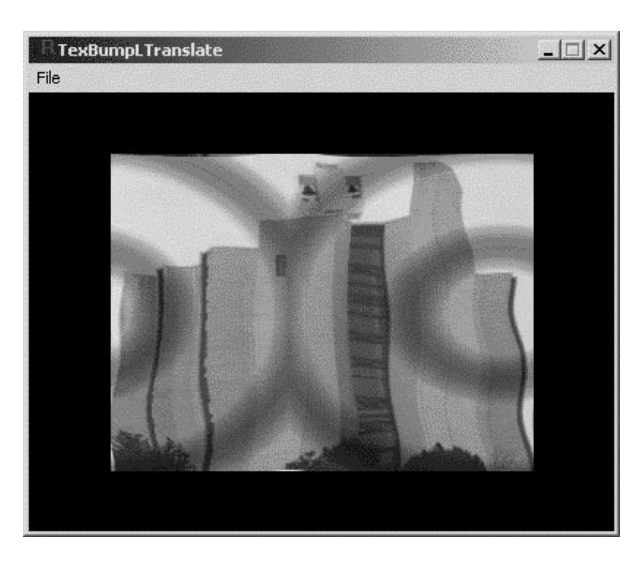

```
if(!( pCaps->TextureOpCaps & D3DTOP_BUMPENVMAPLUMINANCE ))
return E_FAIL;
```

```
if(FAILED( m_pD3D->CheckDeviceFormat( pCaps->AdapterOrdinal,
pCaps->Devicelype, Format,0, D3DRIYPE_IEXIURE,D3DFMI_L6V5U5)))
return Ł_ŀAIL;
```
Dane dla tekstury wichrującej ładujemy z pliku za pomocą przygotowanej wcześniej funkcji LoadBumpTextureFromFile. W kolorze czerwonym jest przechowywana wartość dU, w kolorze zielonym —  $dV$ , a w niebieskim — wartość luminancji. Dane te są zapisywane za pomocą 16 bitów, tak że 6 bitów jest przeznaczonych dla luminancji, 5 bitów — dla  $dU$ i 5 bitów — dla dV. Należy pamiętać, że w komputerach PC bity są ułożenie według zasady Little-Endian (tzn. młodszy bajt znajduje się przed starszym). Część kodu odpowiedzialnego za pakowanie bitów w funkcji LoadBumpTextureFromFile wygląda w ten sposób:

```
#define PACKBITS(1,dv,du)((WORD)(((((1)>>2)&0x3f)<<10)|((((dv)>>3)&0x1f)<<5)|
((du) \gg 3) (0 \times 1))
''''''''''''
du=*(pSrcBits+4*x+2);//r
dv=*(pSrcBits+4*x+1);//g
lumin=\n<math>(pSrcBits+4*x)</math>;*(WORD*)(pDestBits+2*x)=PACKBITS(lumin.dv.du);
```
Pozostała część kodu funkcji LoadBumpTextureFromFile jest taka sama jak w funkcji omawianej przy okazji projektu \Texture\TexBumpTranslate.

Wartości luminancji odpowiadają poziomom  $0 - 255$ . Teksturę wichrującą z luminancją przedstawia rysunek 10.13.

Zanim przeprowadzimy renderowanie obiektu, tekstura wichrująca z luminancją wymaga dwóch dodatkowych parametrów: współczynnika skalowania (flaga D3DTSS\_BUMPENVLSCALE) i offsetu (flaga D3DTSS\_BUMPENVLOFFSET) dla luminancji:

Rysunek 10.13. Przykładowa tekstura wichrująca z luminancją (format L6V5U5)

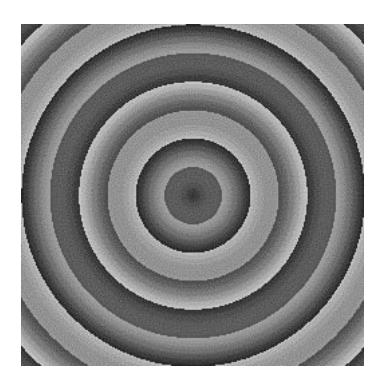

m\_pd3dDevice->SetTextureStageState(0,D3DTSS\_BUMPENVLSCALE, FLOATtoDW(2.5f)); m\_pd3dDevice->SetIextureStageState(0,D3DISS\_BUMPENVLOFFSEI, FLOAItoDW(0.4f));

Natężenie piksela w tym przypadku jest obliczane według wzoru:

 $L' = L \cdot S_i + O_i$ 

gdzie:

- L' luminancja wyjściowa,
- L luminancja pobrana z tekstury wichrującej,
- S<sup>L</sup> współczynnik skalujący,

 $O_L$  — offset.

W slocie 0 należy jeszcze zaznaczyć, że wykorzystywana jest tekstura z luminancją:

m\_pd3dDevice->SetTextureStageState(0,D3DTSS\_COLOROP, D3DTOP\_BUMPENVMAPLUMINANCE);

i można wykonać rendering.

## Tekstura wichrująca i tekstura otoczenia

Przykłady z poprzedniego podrozdziału zmodyfikujemy w ten sposób, że zamiast tekstury obiektu będzie stosowana tekstura otoczenia. W slocie 0 pozostaje tekstura wichrująca, a w slocie 1 znajdzie się tekstura otoczenia. Należy ustawić urządzenie, aby generowało automatycznie współrzędne dla tekstury o indeksie 1:

```
m_pd3dDevice->SetlextureStageState( 1, D3DISS_IEXIUREIRANSFORMFLAGS, D3DIIFF_COUNI3|
D3DTTFF_PROJECTED);
m_pd3dDevice->SetTextureStageState( 1, D3DTSS_TEXCOORDINDEX, D3DTSS_TCI_
CAMERASPACENORMAL | 1 );
```
Struktura FVF zawiera teraz tylko jedną parę współrzędnych (dla tekstury wichrującej). Przykład z katalogu \Texture\EnvMappingBump1p pokazuje wynik działania tekstury wichrującej i otoczenia (rysunek 10.14).

#### Rysunek 10.14.

Połączenie tekstury wichrującej i tekstury otoczenia (generowanie współrzędnych tekstury otoczenia — flaga D3DTSS\_TCI\_CAMERAS PACENORMAL). Do urządzenia przekazywane są trzy współrzędne tekstury otoczenia

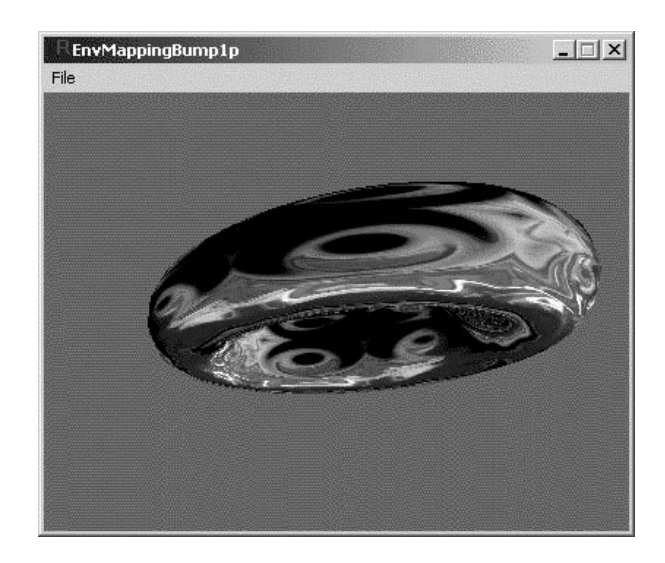

Przykład z katalogu \Texture\EnvMappingBump2 dotyczy następujących parametrów tekstury otoczenia (rysunek 10.15):

m\_pd3dDevice->SetTextureStageState( 1, D3DTSS\_TEXTURETRANSFORMFLAGS, D3DTTFF\_COUNT2 ); m\_pd3dDevice->SetTextureStageState( 1, D3DTSS\_TEXCOORDINDEX, D3DISS\_ICI\_CAMERASPACEPOSITION | 1 );

#### Rysunek 10.15.

Połączenie tekstury wichrującej i tekstury otoczenia (generowanie współrzędnych tekstury otoczenia — flaga D3DTSS\_TCI\_CAMERAS PACEPOSITION). Do urządzenia przekazywane są dwie współrzędne tekstury otoczenia

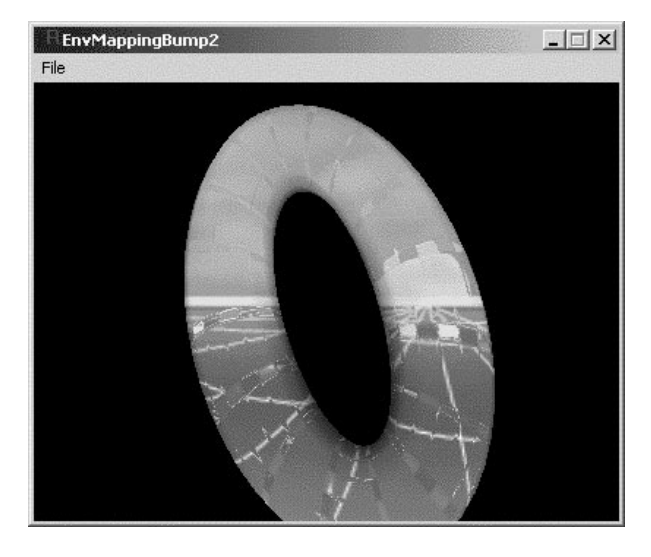

zaś przykład z katalogu \Texture\EnvMappingBump2p dotyczy parametrów (rysunek 10.16):

m\_pd3dDevice->SetlextureStageState( 1, D3DISS\_IEXIUREIRANSFORMFLAGS, D3DIIFF\_COUNI3| D3DTTFF\_PROJECTED); m\_pd3dDevice->SetTextureStageState( 1, D3DTSS\_TEXCOORDINDEX, D3DTSS\_TCI\_ CAMERASPACEPOSITION | 1 );

#### Rysunek 10.16.

Połączenie tekstury wichrującej i tekstury otoczenia (generowanie współrzędnych tekstury otoczenia — flaga D3DTSS\_TCI\_CAMERAS PACEPOSITION). Do urządzenia przekazywane są trzy współrzędne tekstury otoczenia

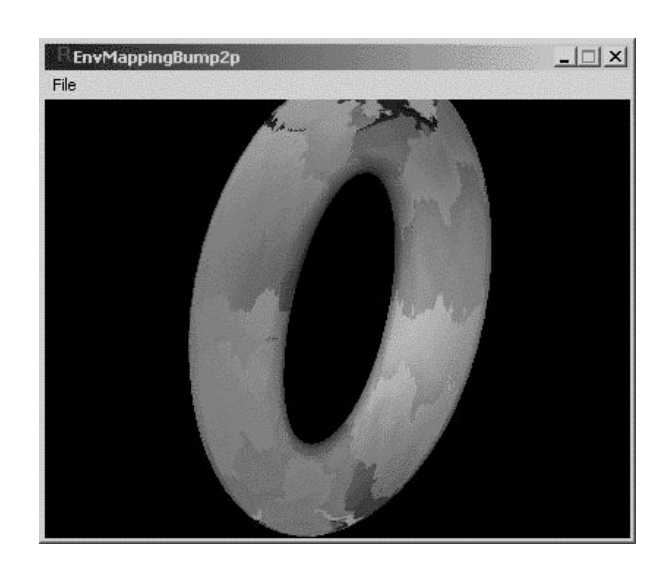

## Tekstura obiektu, wichrująca i otoczenia

Łączenie trzech tekstur wymaga trzech slotów. Sprawdzamy, czy są one dostępne:

if(pCaps->MaxTextureBlendStages<3) return E\_FAIL;

W slocie 0 umieszczamy teksturę obiektu, w slocie 1 — teksturę wichrującą, a w slocie 2 — teksturę otoczenia. Wprowadzamy następujące ustawienia we wszystkich trzech slotach:

```
m_pd3dDevice->SetTextureStageState( 0, D3DTSS_TEXCOORDINDEX, 0 );
m_pd3dDevice->SetTextureStageState( 0, D3DTSS_COLOROP, D3DTOP_MODULATE );
m_pd3dDevice->SetTextureStageState( 0, D3DTSS_COLORARG1, D3DTA_TEXTURE );
m_pd3dDevice->SetTextureStageState( 0, D3DTSS_COLORARG2, D3DTA_DIFFUSE );
m_pd3dDevice->SetTextureStageState( 0, D3DTSS_ALPHAOP, D3DTOP_SELECTARG1 );
m_pd3dDevice->SetTextureStageState( 0, D3DTSS_ALPHAARGI, D3DTA_TEXTURE );
m_pd3dDevice->SetIextureStageState( 1, D3DISS_IEXCOORDINDEX, 1 );
m_pd3dDevice->SetIextureStageState( 1, D3DISS_COLOROP,                     D3DIOP_
                                                           D3DTOP BUMPENVMAP ):
m_pd3dDevice->SetTextureStageState( 1, D3DTSS_COLORARG1, D3DTA_TEXTURE );
m_pd3dDevice->SetTextureStageState( 1, D3DTSS_COLORARG2, D3DTA_CURRENT);
m_pd3dDevice->SetTextureStageState( 1, D3DTSS_ALPHAOP, D3DTOP_SELECTARG1);
m_pd3dDevice->SetTextureStageState( 1, D3DTSS_ALPHAARG1, D3DTA_TEXTURE );
m_pd3dDevice->SetTextureStageState(                         2, D3DTSS_COLOROP,  m_
                                                           m eTexOp :
m_pd3dDevice->SetTextureStageState( 2, D3DTSS_COLORARG1, D3DTA_TEXTURE );
m_pd3dDevice->SetTextureStageState( 2, D3DTSS_COLORARG2, D3DTA_CURRENT);
m_pd3dDevice->SetTextureStageState( 2, D3DTSS_ALPHAOP,  D3DTOP_DISABLE );
m_pd3dDevice->SetlextureStageState( 2, D3DISS_IEXIUREIRANSFORMFLAGS, D3DIIFF_COUNI3|
D3DTTFF_PROJECTED);
m_pd3dDevice->SetTextureStageState( 2, D3DTSS_TEXCOORDINDEX, D3DTSS_TCI_
CAMERASPACEPOSITION | 2);
```
W slocie 2 wprowadziliśmy zmienną m\_eTex0p, aby można było zmieniać operację łączenia tekstur. Projekt z katalogu \*Texture*\TexEnvMapBump, przedstawiony na rysunku 10.17, umożliwia podglądanie łączenia trzech tekstur. Użytkownik może wybrać jedną z dziewięciu tekstur (trzy możliwości dla tekstury obiektu, trzy dla tekstury otoczenia i trzy dla tekstury wichrowania). Przełączniki trybu łączenia tekstur zmieniają operacje w slocie 2.

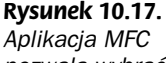

pozwala wybrać dowolną teksturę otoczenia, wichrującą, obiektu oraz sposób łączenia tekstur

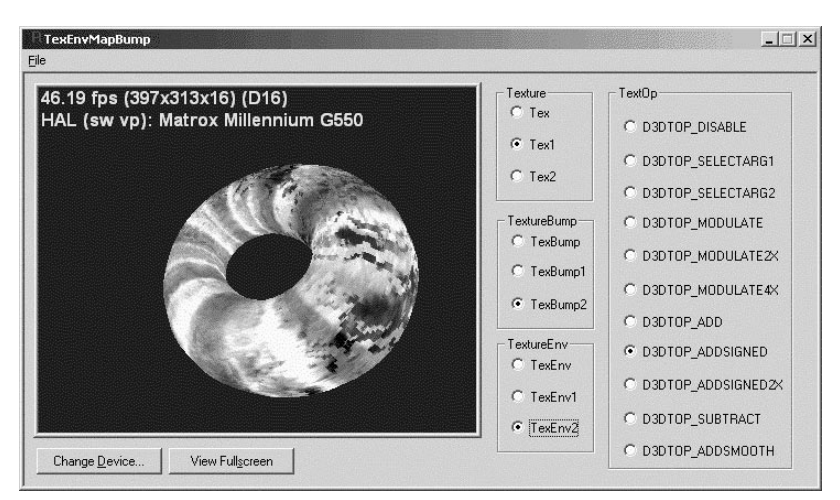

### Tekstury przestrzenne

Teksturę przestrzenna (Volume Map) tworzymy przez dodanie trzeciej współrzędnej do płaskiej tekstury. Otrzymamy wtedy prostopadłościan o określonej szerokości, wysokości i głębokości. Elementem jednostkowym takiej figury jest teksel. Tekstury przestrzenne znajdują zastosowanie w medycynie, są wykorzystywane do przedstawiania kolejnych przekrojów, np. głowy. Taki obraz przestrzenny można oglądać pod dowolnym kątem.

W przykładzie z katalogu \Texture\TexVolume bryłę przestrzenną tekstury wypełniamy kolorami i będziemy ją wyświetlali, zmieniając trzecią współrzędną tekstury. Sprawdzamy, czy urządzenie obsługuje tekstury przestrzenne:

```
if( 0 == ( pCaps->TextureCaps & D3DPTEXTURECAPS_VOLUMEMAP ) )
return E_FAIL;
```
Struktura werteksa z trzema współrzędnymi tekstury  $u, v$  i w wygląda w ten sposób:

```
struct DEFVERIEX
\{FLOAT \times, y, z;
    FLOAT u.v.w:\} :
```
Deklaracja FVF ma postać:

#define D3DFVF\_DEFVERTEX (D3DFVF\_XYZ|D3DFVF\_TEXI|D3DFVF\_TEXCOORDSIZE3(0))

Deklarujemy wskaźnik do struktury tekstury przestrzennej:

```
nrivate.
LPDIRECT3DVOLUMETEXTURE8 m_pTexture;
```
i inicjalizujemy w konstruktorze wartością NULL. Na końcu działania aplikacji zwalniamy zasoby interfejsu tekstury:

SAFE\_RELEASE(m\_plexture);

Korzystając z funkcji CreateVolumeTexture, tworzymy teksturę przestrzenną:

```
if( FAILED(m_pd3dDevice->CreateVolumeTexture( 16, 16, 16, 1, 0,
D3DFMT_A8R8G8B8, D3DPOOL_MANAGED, &m_pTexture )))
return E_FAIL;
```
Funkcja ta utworzy teksturę o wymiarach 16×16×16 i formacie D3DFMT\_A8R8G8B8. Wypełniamy teksturę, korzystając z wywołania funkcji:

```
if( FAILED(D3DXFillVolumeTexture(m_pTexture, FillMyTextureVolume,NULL)))
return Ł_ŀAIL;
```
Drugim argumentem jest zdefiniowana wcześniej przez programistę funkcja wypełniająca teksturę. Oto przykład implementacji takiej funkcji:

```
VOID FillMyTextureVolume(D3DXVECTOR4* pOut.D3DXVECTOR3* pTexCoord.D3DXVECTOR3* pTexelSize.
LPVOID pData)
\{p0ut->x=pTexCoord->x:
    p0ut->y=pTexCoord->y;
    p0ut->z=pTexCoord->z;
\}
```
Funkcja ta w pierwszym parametrze zawiera strukturę tekstury rgba do wypełnienia, o współrzędnej tekstury określonej w drugim parametrze. Trzeci parametr to wielkość teksela, czwarty to wartość, którą przekazał programista w trzecim parametrze wywołania funkcji D3DXFillVolumeTexture. W tym przypadku będzie to NULL. Przykład przepisuje pozycje w teksturze do wartości kolorów.

Ustawiamy teksturę w slocie 0. W metodzie FrameMove zmieniamy współrzędną  $w$ , w efekcie wyświetlane będą kolejne przekroje tekstury na czworokącie:

```
DEFVERTEX* pVertices;
if(SUCCEEDED( m_pVB->Lock( 0, 4*sizeof(DEFVERTEX), (BYTE**)&pVertices, 0 ) ) )
\{for(int i=0; i<4; i++)pVertices[i].w = m_flime;
m_pVB->Unlock();
\}
```
Wynik działania programu przedstawia rysunek 10.18.

W projekcie z katalogu \Texture\TexVolume1 zastosowaliśmy rotację współrzędnych tekstury, tak że na czworokącie wyświetlane są różne przekroje tekstury przestrzennej. Kod pokazuje, jak zmieniają się współrzędne tekstury:

```
Rysunek 10.18.
                                     TexVolume
                                                                                    -| \Box | \times |Na powierzchni obiektu
                                    File
wyświetlana jest
tekstura o wymiarach
16\times16\times16, ze zmienną
współrzędną w
             D3DXMATRIX matRot, mat;
             D3DXQUATERNION q;
             D3DXVECTOR3 vOut;
             D3DXMatrixRotationYawPitchRoll( &matRot,m_flime*1.25f,m_flime,0.0f);
             D3DXMatrixAffineTransformation(&mat,1.0f,&D3DXVECTOR3(0.7071f,0.5f,0.0f),
             D3DXQuaternionRotationMatrix(&q,&matRot), &D3DXVECTOR3(-0.20710678f, 0.0f,0.5f));
             D3DXVECTOR3 v:
             DEFVERTEX* pVertices;
             if(SUCCEEDED( m_pVB->Lock( 0, 4*sizeof(DEFVERTEX), (BYTE**)&pVertices, 0 ) ) )
             \{pVertices[0].uvw=*D3DXVec3TransformCoord(&v,&m_v0,&mat);
             pVertices[1].uvw=*D3DXVec3TransformCoord(&v,&m_vl,&mat);
             pVertices[2].uvw=*D3DXVec3IransformCoord(&v,&m_v2,&mat);
             pVertices[3].uvw=*D3DXVec3IransformCoord(&v,&m_v3,&mat);
             \overline{\phantom{a}}
```
Funkcja D3DXVec3TransformCoord przekształca wektor trzyelementowy, określony w drugim argumencie, przez uprzednio przygotowaną macierz mat.

Rysunek 10.19 przedstawia wynik działania programu.

#### Dot3

Natężenie oświetlenia Lambertowskiego danego punktu obliczamy przez iloczyn skalarny wektora normalnego i wektora w kierunku światła. Jeżeli dana powierzchnia ma teksturę, która zamiast wartości rgb ma współrzędne xyz wektora normalnego powierzchni i znamy pozycję światła (x, y, z), to możemy obliczyć mapę oświetlenia powierzchni. Przykład \Texture\TexDot3 pokazuje, jak to zrobić. Ładujemy teksturę zawierającą wektory normalne (rysunek 10.20a) i zwykłą teksturę (rysunek 10.20b), dla której zostały utworzone wektory normalne.

#### Rysunek 10.19.

Na powierzchni obiektu wyświetlana jest tekstura o wymiarach 16×16×16, ze zmiennymi współrzędnymi u, v i w

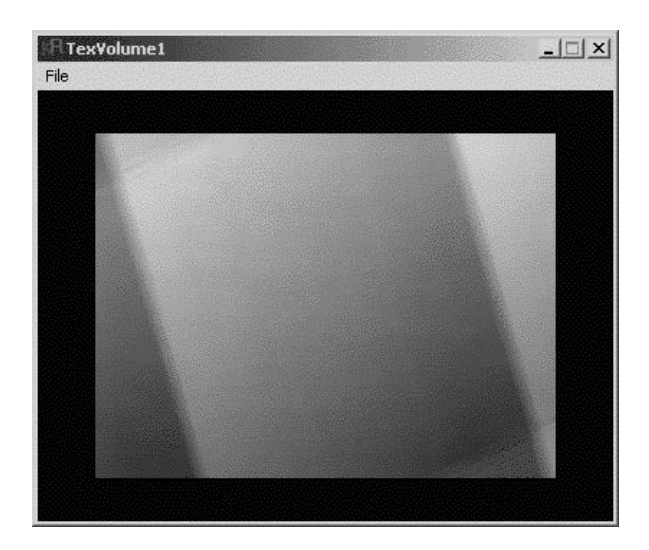

Rysunek 10.20a. Tekstura zawierająca wektory normalne

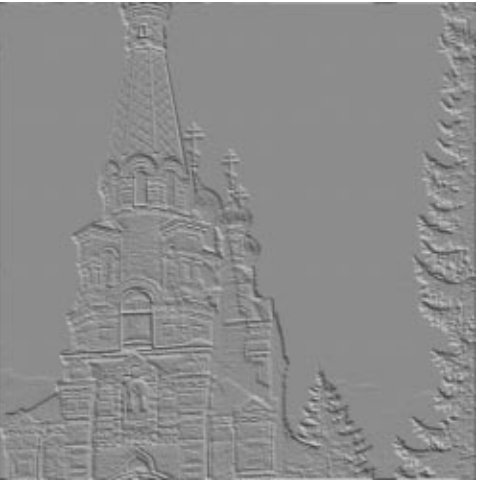

Sprawdzamy, czy urządzenie obsługuje operacje D3DTEXOPCAPS\_DOTPRODUCT3:

if(!(pCaps->TextureOpCaps & D3DTEXOPCAPS\_DOTPRODUCT3)) return Ł\_ŀAIL;

W slocie 1 umieszczamy teksturę obiektu, która będzie łączona z teksturą wynikową oświetlenia ze slotu 0:

```
m_pd3dDevice->SetTextureStageState( 0, D3DTSS_TEXCOORDINDEX, 0 );
m_pd3dDevice->SetTextureStageState( 0, D3DTSS_COLORARG1, D3DTA_TEXTURE );
m_pd3dDevice->SetlextureStageState( 0, D3DISS_COLOROP,  D3DIOP_DOIPRODUCI3 );
m_pd3dDevice->SetTextureStageState( 0, D3DTSS_COLORARG2, D3DTA_TFACTOR );
m_pd3dDevice->SetTextureStageState( 0, D3DTSS_ALPHAOP,  D3DTOP_DISABLE  );
m_pd3dDevice->SetTextureStageState( 1, D3DTSS_TEXCOORDINDEX, 1 );
m_pd3dDevice->SetTextureStageState( 1, D3DTSS_COLORARG1, D3DTA_TEXTURE );
m_pd3dDevice->SetTextureStageState( 1, D3DTSS_COLOROP,                       m_eTexOp);
m_pd3dDevice->SetTextureStageState( 1, D3DTSS_COLORARG2, D3DTA_CURRENT );
m_pd3dDevice->SetTextureStageState( 1, D3DTSS_ALPHAOP,  D3DTOP_DISABLE);
```
Rysunek 10.20b. Tekstura źródłowa dla tekstury z wektorami normalnymi

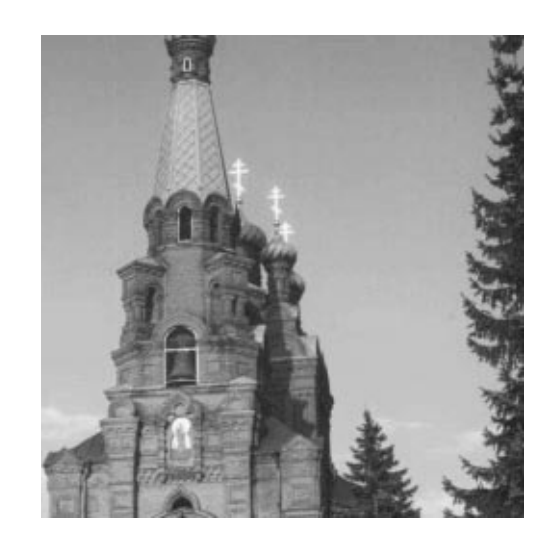

W slocie 0 została umieszczona tekstura z wektorami normalnymi oraz zastosowana operacja D3DTOP\_DOTPRODUCT3. Flaga D3DTA\_TFACTOR oznacza, że drugim argumentem jest wektor wskazujący kierunek świecenia światła. Zanim rozpoczniemy renderowanie, ustawiamy jeszcze ten współczynnik (flaga D3DRS\_TEXTUREFACTOR):

```
DWORD r = (DWORD)(127.0f * vLight.x + 128.0f);DWORD g = (DWORD)(127.0f * vLight.y + 128.0f);DWORD b = (DWORD)(127.0f * vLight.z + 128.0f):
DWORD dwFactor =(r<<16L) + (g<<8L) + b;
m_pd3dDevice->SetRenderState( D3DRS_TEXTUREFACTOR, dwFactor );
```
Współczynnik ten jest zmienny w czasie, co oznacza przemieszczanie się światła. Wynik działania programu przedstawia rysunek 10.21. Użytkownik może dobrać za pomocą jednego z przełączników z okna dialogowego operację łączenia mapy oświetlenia z teksturą obiektu.

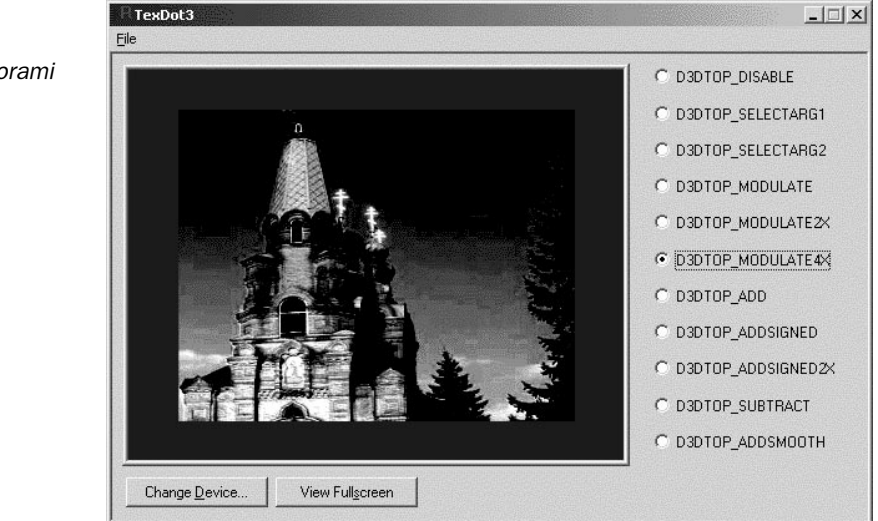

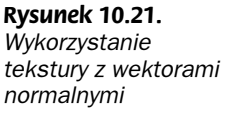

## Mapy wektorów normalnych i wektorów wichrujących

Teraz zajmiemy się sposobem generowania tekstur z wektorami normalnymi (NormalMap) oraz tekstur z wektorami wichrującymi (BumpMap). Wykorzystanie tekstur z wektorami normalnymi zostało omówione w części dotyczącej map z oświetleniem, zaś tekstur z wektorami wichrującymi — podczas analizy zagadnień związanych z teksturami wichrującymi.

Tekstury z wektorami normalnymi i wektorami wichrującymi będą generowane na podstawie zwykłej tekstury. W pierwszym etapie należy znaleźć gradient w kierunku  $X$ i w kierunku Y w bitmapie. Teoria przetwarzania obrazów oferuje wiele masek do obliczania gradientu (rysunki 10.22a, b i c).

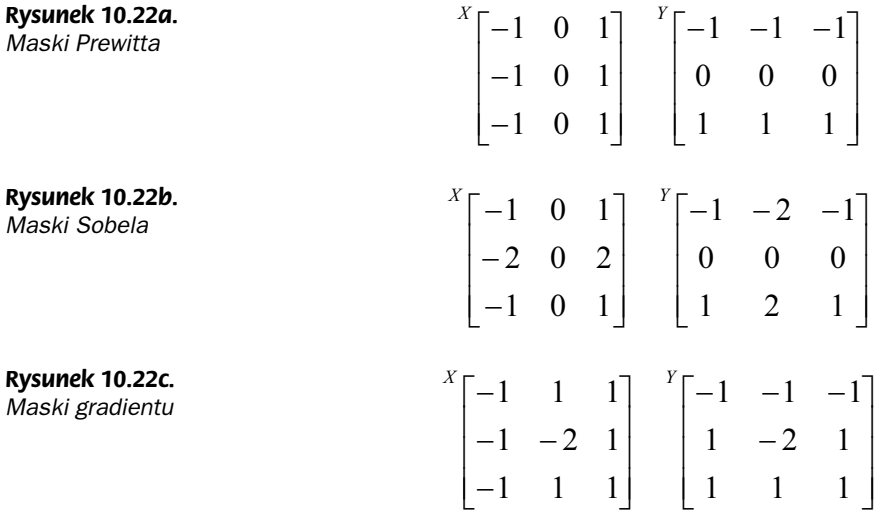

W projekcie \Texture\GenDotN wykorzystamy maskę Sobela. Stosując maskę dla kierunku X i Y, otrzymamy dwa wektory  $[1,0,dX]$  i  $[0,1,dY]$ . Obliczamy ich iloczyn wektorowy:

 $[1, 0, dX] \times [0, 1, dY] = [-dX, -dY, 1]$ 

Otrzymany wektor jest gradientem dla danego punktu w obrazie. Jego składowe  $x$  i  $y$ wykorzystujemy jako dane dla wektora wichrującego, zaś trzy składowe jako wektor normalny. Dane te należy odpowiednio spakować do składowych  $r$  i g dla tekstury wichrującej (signed char) oraz do składowych r, g i b dla tekstury z wektorami normalnymi (BYTE). Fragment kodu przedstawia przygotowanie tekstury wichrującej:

```
for( DWORD y=0; y<pDesc.Height; y++ )
\{for( DWORD x=0; x<pDesc.Width; x++ )
\sim \simmaskY=(y-1)%pDesc.Height;
maskX=(x-1)%pDesc.Width;
```

```
r=(float)(*(pSrcBits+dwSrcPitch*maskY+maskX*4+2));
g=(float)(*(pSrcBits+dwSrcPitch*maskY+maskX*4+1));
b=(float)(*(pSrcBits+dwSrcPitch*maskY+maskX*4));
      arev11=0.299f*r +0.587f*a+0.114f*b·'''''''''''''''
maskY=(y+1)%pDesc.Height;
maskX=(x+1)%pDesc.Width;
r=(float)(*(pSrcBits+dwSrcPitch*maskY+maskX*4+2));
g=(float)(*(pSrcBits+dwSrcPitch*maskY+maskX*4+1));
b=(float)(*(pSrcBits+dwSrcPitch*maskY+maskX*4));
      grey33=0.299f*r +0.587f*g+0.114f*b;
      dX = \text{grey13+2.0f*}arev23 + \text{grey33-}arev11 - 2.0f*arev21 - \text{grey31}:
      dY=grey11+2.0f*grey12+grey13-grey31-2.0f*grey32-grey33;
)8!
)HJJ'<%=HJJ'<%@'<%"#
D3DXVec3Normalize(&vec,&vec);
*(pDestBits+dwSrcPitch*y+x*4+2)=char(12/.0f*vec.x);//r
*(pDestBits+dwSrcPitch*y+x*4+1)=char(127.0f*vec.y);//g
*(pDestBits+dwSrcPitch*y+x*4)=0;//b
*(pDestBits+dwSrcPitch*y+x*4+3)=0;//a
   \}
```
 $\}$ 

Dla każdego punktu w obrazie, który pokrywa maska, obliczamy luminancję (zmienne greyXX). Zastosowano zawijanie tekstury na krawędziach. Składowe wektora są skalowane, wartość skalowania wynosi 127, następnie zapisywane do odpowiednich bajtów tekstury wichrującej.

W tym kodzie widać różnicę w porównaniu do kodu wykorzystanego do obliczenia tekstury z wektorami normalnymi. Zastosowana została ta sama maska jak do obliczania gradientu:

```
*(pDestBits+dwSrcPitch*y+x*4+2)=BYIE((vec.x+1.0†) / 2.0† * 255.0†);//r
*(pDestBits+dwSrcPitch*y+x*4+1)=BYTE((vec.y+1.0f) / 2.0f * 255.0f);//g
*(pDestBits+dwSrcPitch*y+x*4)=BYIE((vec.z+1.0†) / 2.0† * 255.0†);//b
*(pDestBits+dwSrcPitch*y+x*4+3)=0;//a
```
Kody te wykorzystaliśmy w projekcie \Texture\GenDotN. Użytkownik może załadować tekstury z pliku za pomocą komendy *LoadTexture*. Na podstawie tej tekstury tworzone są dwie tekstury, korzystające z zaprezentowanych wyżej kodów (scena 3. i 4.) (rysunek 10.23).

Scena 2. przedstawia teksturę z wektorami normalnymi, obliczoną za pomocą funkcji Direct3D D3DXComputeNorma1Map. Wywołanie tej funkcji jest następujące:

```
if(FAILED(D3DXComputeNormalMap(m_pTextureNormal,m_pTexture,NULL,0,
D3DX_CHANNEL_LUMINANCE, 1.0†)))
   return:
```
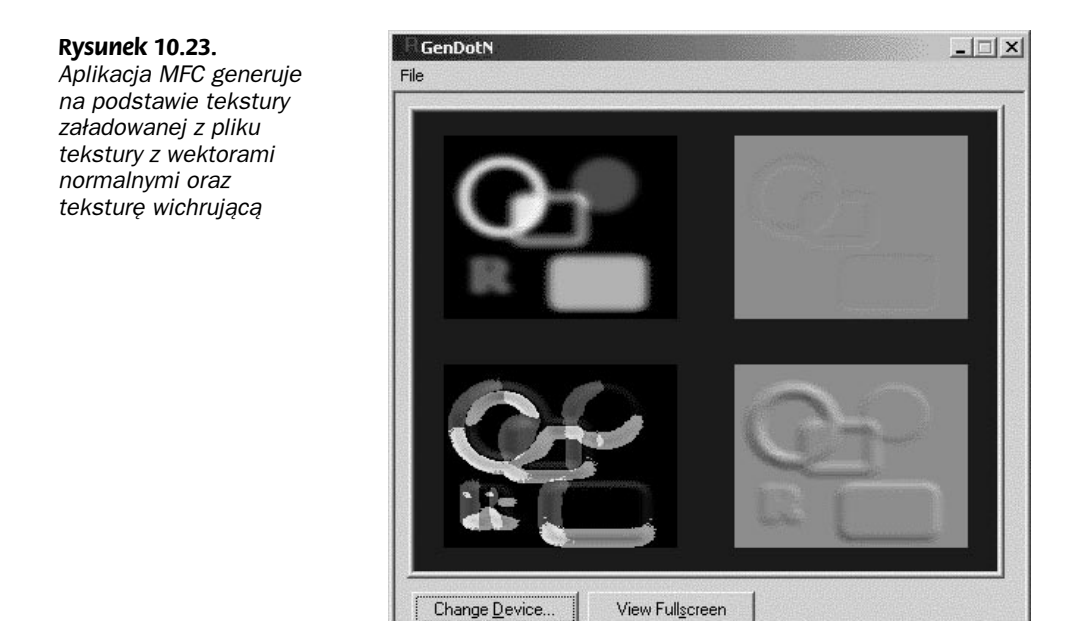

Wszystkie trzy obliczone tekstury można zachować w plikach, aby wykorzystać je we własnych programach. Wybieramy jedną z komend menu: SaveDuDvMap (zapisuje teksturę wichrującą), SaveNormalMap (zapisuje teksturę z wektorami normalnymi utworzoną komendą Direct3D D3DXComputeNorma1Map) lub SaveNormalMapOwn (zapisuje teksturę z wektorami normalnymi utworzoną według własnego algorytmu).